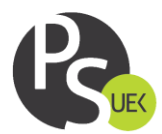

 $\bullet$ 

 $\bullet$ 

# **ZARZĄDZENIE**

## **Uczelnianego Studenckiego Komisarza Wyborczego**

## **Uniwersytetu Ekonomicznego w Krakowie**

# **nr 3/ 2021-2022**

## **z dnia 25 maja 2021 r.**

#### w sprawie

## **ogłoszenia instrukcji głosowania w wyborach do Parlamentu Studenckiego Uniwersytetu Ekonomicznego w Krakowie**

Na podstawie §22 ust. 7 Ordynacji Wyborczej Samorządu Studenckiego Uniwersytetu Ekonomicznego w Krakowie z dnia 31 marca 2021r. zarządza się, co następuje:

## §1.

W celu oddania głosu w wyborach do Parlamentu Studenckiego Uniwersytetu Ekonomicznego w Krakowie, odbywających się w dniach 7 i 8 czerwca 2021 r., należy:

1. Wejść na stronę https://usosweb.uek.krakow.pl/ i zalogować się poprzez studenckie konto w systemie USOSweb.

2. Wejść w zakładkę "DLA WSZYSTKICH" (1) oraz wybrać z listy "Wybory" (2).

3. Kliknąć przycisk "Głosuj" przy wyborach, w których chce się oddać swój głos.

4. Po wejściu w głosowanie należy zaznaczyć głos przy każdym kandydacie na liście ("za", "przeciw" albo "wstrzymuję się"), a następnie kliknąć przycisk "ODDAJ GŁOS".

#### §2.

1. Maksymalna liczba możliwych do oddania głosów "za" jest równa liczbie wolnych mandatów przydzielonych do Instytutu, na którym przysługuje studentowi czynne prawo wyborcze.

2. Liczbę wolnych mandatów określa uchwała Parlamentu Studenckiego Uniwersytetu Ekonomicznego w Krakowie nr 32/2020-2021 z dnia 28 kwietnia 2021 roku - w sprawie zatwierdzenia liczby mandatów na kadencję 2021/2022.

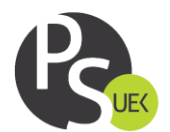

§3.

- 1. System USOSweb uniemożliwia oddanie głosu nieważnego.
- 2. Za głos ważny uznaje się głos, w którym przy każdym kandydacie zaznaczona jest jedna kratka "za", "przeciw" albo "wstrzymuję się", a liczba zaznaczonych kratek "za" nie przekracza liczby możliwych do oddania głosów "za", o której mowa w §2 niniejszego Zarządzenia.

§4.

Zarządzenie wchodzi w życie z dniem podjęcia.

**Uczelniany Studencki Komisarz Wyborczy Weronika Smoleń**

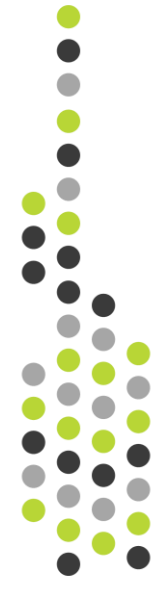